# **Information**

## **Power Parts**

## **69029096140**

**07. 2010 3.211.678**

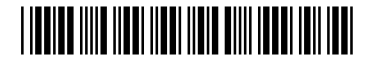

**KTM Sportmotorcycle AG** Stallhofnerstraße 3 A-5230 Mattighofen www.ktm.com

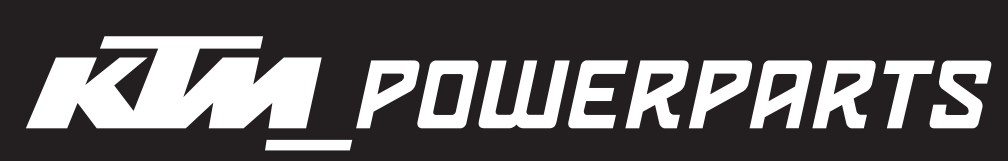

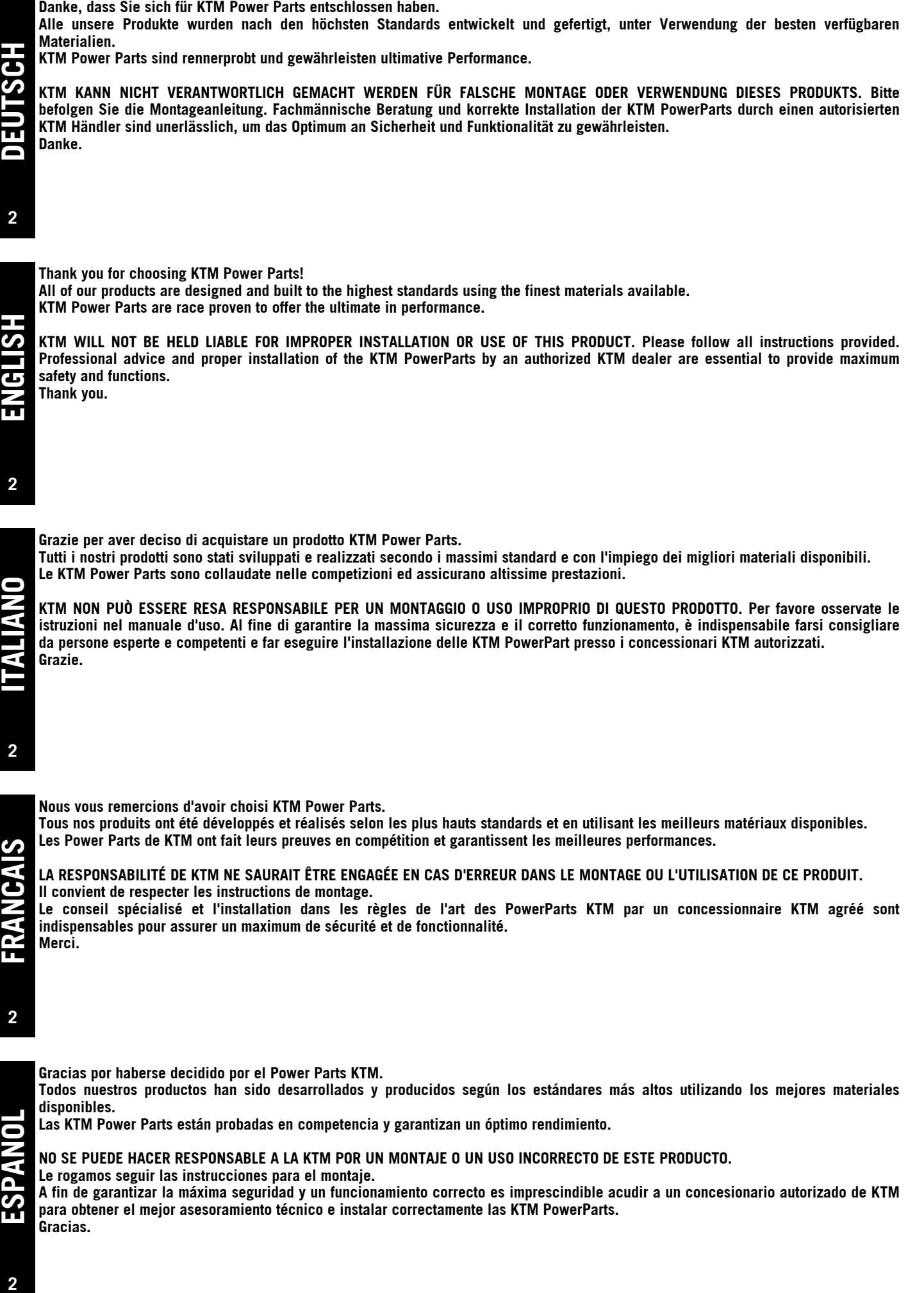

**disponibles. Las KTM Power Parts están probadas en competencia y garantizan un óptimo rendimiento.**

**NO SE PUEDE HACER RESPONSABLE A LA KTM POR UN MONTAJE O UN USO INCORRECTO DE ESTE PRODUCTO.**

**Le rogamos seguir las instrucciones para el montaje.**

**A fin de garantizar la máxima seguridad y un funcionamiento correcto es imprescindible acudir a un concesionario autorizado de KTM para obtener el mejor asesoramiento técnico e instalar correctamente las KTM PowerParts. Gracias.**

**ESPANOL**

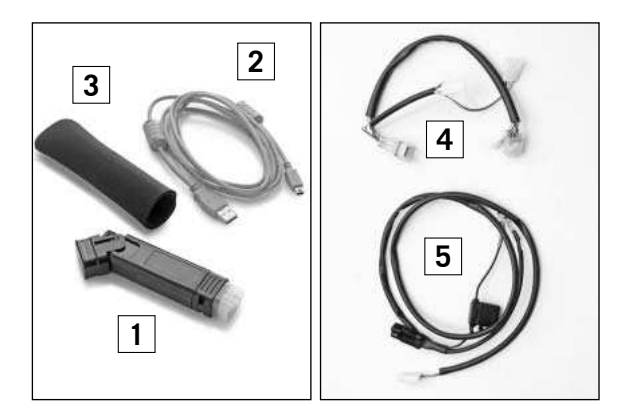

#### **Lieferumfang:**

1x User setting tool (UST) - Adapter **(1)** 69029096000

- 1x USB Kabel **(2)** 69029096020<br>1x UST-Adapter Schutzhülle (3) 69029096030
- 1x UST-Adapter Schutzhülle **(3)** 69029096030
- 1x Diagnosesteckerkabel
	- 1x Diagnosesteckerkabel **(4)** 1x Kabel für externen Batterieanschluss **(5)**

**3**

#### **VORSICHT** L.

**Es wird empfohlen, das UST nur in Zusammenarbeit mit einer authorisierten KTM-Fachwerkstätte zu verwenden.** 

**Es sollte Ihnen bewusst sein, dass Sie mit dem UST Ihr Motorrad so verstellen können, dass dieses möglicherweise nicht mehr richtig funktioniert und/oder es sogar zu einem Motorschaden kommen kann. Für die Verwendung des UST wird ein spezielles Mapping auf Ihrem Motorrad benötigt, welches Sie über Ihren KTM-Händler erhalten. Wird dieses Mapping auf Ihr Motorrad übertragen, erlöschen somit jegliche Garantieansprüche. Da sich das UST aus Elektronikbauteilen zusammensetzt, muss dieses äußerst sorgfälltig behandelt werden. Jeglicher Kontakt mit Staub, Schmutz und Wasser sollte vermieden werden.** 

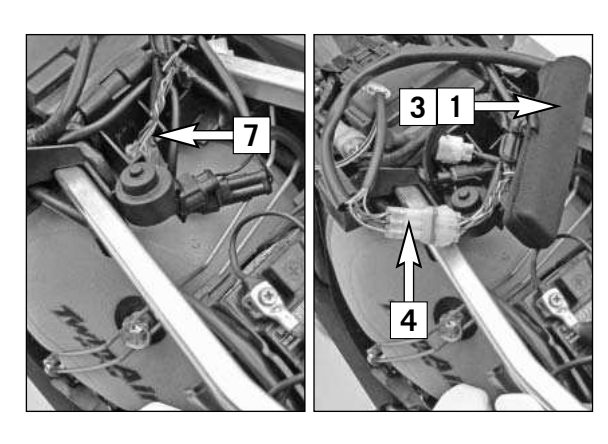

#### **Vorarbeiten**

- Zündung ausschalten.
- Motorrad aufbocken.
- Sitzbank demontieren.

## **Montage des UST für die Fahrt**

- Diagnosesteckerkabel **(4)** mit dem Kabelbaum des Motorrades **(7)** und dem UST-Adapter **(1)** verbinden.

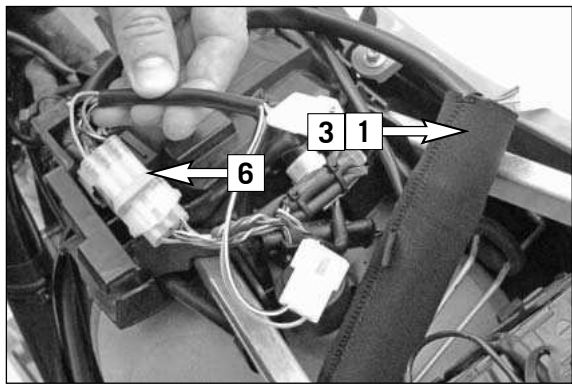

#### HINWEIS:

Die Steckverbindung **(6)** dient zur Aktivierung und Deaktivierung der Zündung. Steckverbindung getrennt --> Zündung aus. Steckverbindung geschlossen --> Zündung ein.

- Schutzhülle **(3)** über den UST-Adapter **(1)** ziehen und unter dem Befestigungsgummi der Batterie schieben (Bild **A**).
- Diagnosesteckerkabel verlegen.

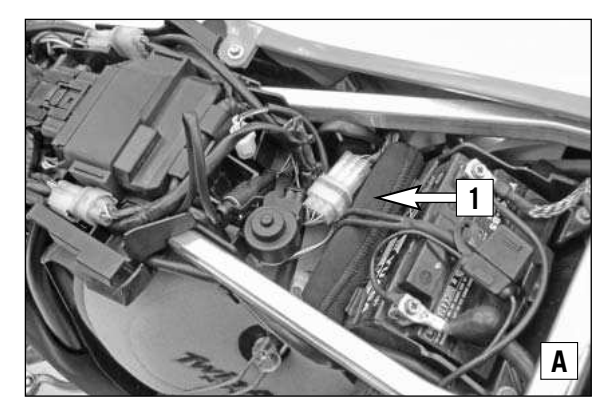

## **L** VORSICHT

**Diagnosesteckerkabel so verlegen, dass dieser bei der Montage der Sitzbank nicht beschädigt wird.**

HINWEIS:

Während der Datenaufzeichnung bei der Fahrt, muss die Steckverbindung **(6)** für die Zündung getrennt sein --> Zündung aus.

#### **Nacharbeiten**

Sitzbank montieren.

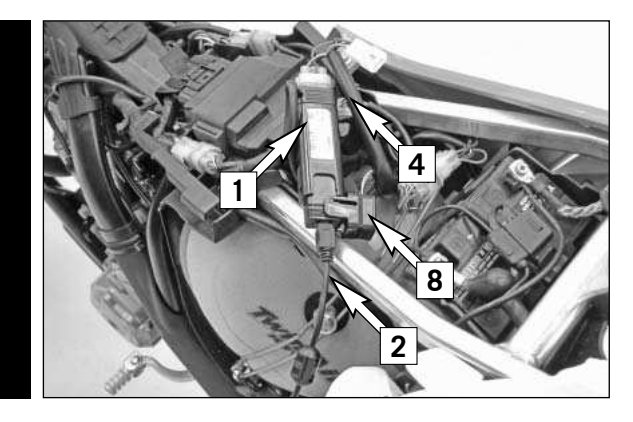

#### **Montage des UST-Adapter für die Verwendung am PC (Modelle mit Batterie)**

- Diagnosesteckerkabel **(4)** mit dem Kabelbaum des Motorrades und dem UST-Adapter **(1)** verbinden.
- USB-Kabel **(2)** am UST-Adapter **(1)** anschließen.

#### HINWEIS:

zum Anschließen des USB-Kabels die Klappe **(8)** des UST-Adapters nach oben ziehen und zur Seite klappen.

**2** - USB-Kabel mit dem PC verbinden.

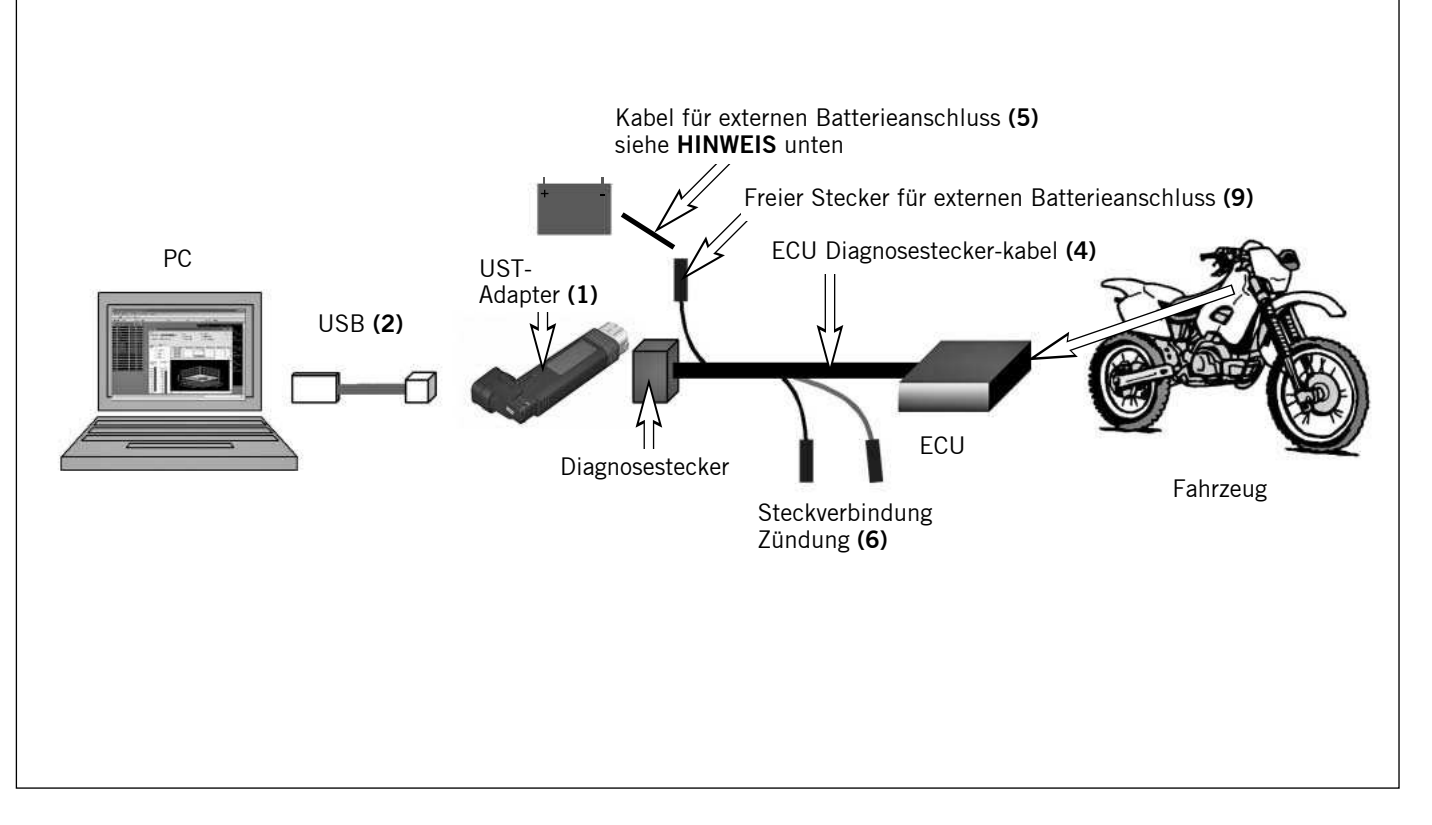

#### HINWEIS:

Für diverse Anwendungen am PC muss die Steckverbindung **(6)** für die Zündung geschlossen sein --> Zündung ein.

Sollte die Zündung nicht benötigt werden, Steckverbindung trennen, da sich ansonsten die Batterie entlädt. Um bei eingeschaltener Zündung die Batterie zu schonen, sollten sämtliche Verbraucher wie Licht, Blinker, usw ausgeschaltet werden.

Für die Verwendung der Software am PC benötigen Sie zusätzlich die dazugehörige Software. Diese können Sie auf der KTMHomepage **www.ktm.at** direkt downloaden. Ebenfalls auf der KTM Homepage **www.ktm.at** liegt eine genaue Installations- und Bedienungsanleitung der Sortware zum Download bereit.

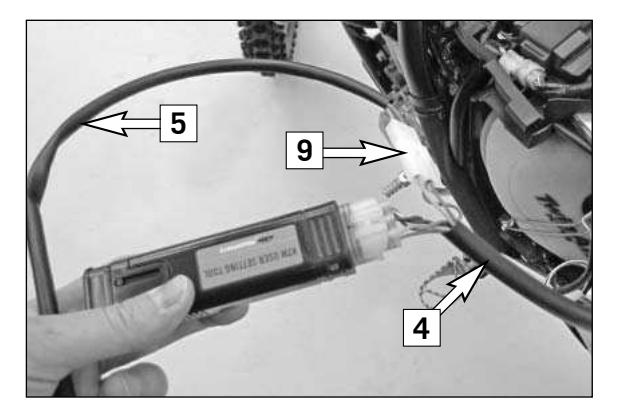

#### **Montage des UST-Adapter für die Verwendung am PC (Modelle ohne Batterie)**

HINWEIS:

Um die Zündung bei Modellen ohne Batterie aus- bzw. einschalten zu können, wird eine externe Batterie benötigt.

- Kabel für externen Batterieanschluss **(5)** an eine externe Batterie (nicht im Lieferumfang enthalten) und am freien Stecker **(9)** des Diagnosesteckerkabels **(4)** (anschließen.
- USB-Kabel **(2)** am UST-Adapter **(1)** anschließen.
- USB-Kabel mit dem PC verbinden.

### **H** VORSICHT

**Beim Anschluss an die Batterie mit dem Kabel für externen Batterieanschluss darauf achten, dass das rot markierte Kabel an den Plus-Pol und das schwarze Kabel an den Minus-Pol angeschlossen wird.**

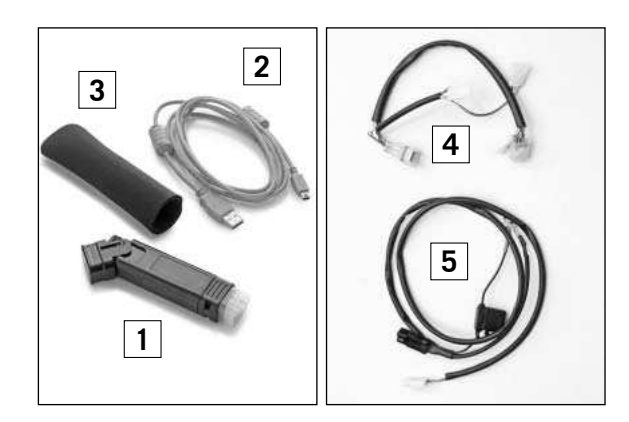

**Scope of delivery:**  1x user setting tool (UST) - adapter **(1)** 69029096000 1x USB cable **(2)** 69029096020<br>1x UST adapter protective sleeve **(3)** 69029096030 1x UST adapter protective sleeve **(3)** 69029096030  $1x$  diagnosis plug-in cable 1x diagnosis plug-in cable **(4)** 1x cable for external battery connection **(5)**

#### **CAUTION** Ţ.

**It is recommended that you only use the UST in cooperation with an authorized KTM workshop.** 

**You should be aware that use of the UST enables you to alter the adjustment of your motorcycle in such a way that the motorcycle may cease to function properly and/or engine damage may occur. Use of the UST requires a special mapping on your motorcycle that can be obtained from your KTM dealer. When this mapping is transferred to your motorcycle, all warranty claims become null and void. Because the UST is made up of electronic components, it must be handled with utmost care. Contact with dust, dirt and water should be avoided.** 

**5**

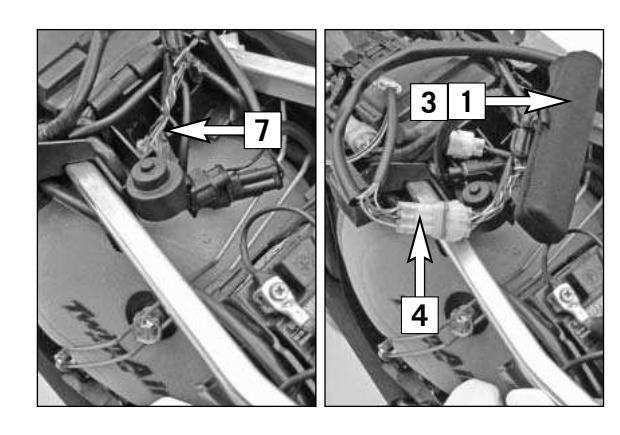

**6**

**3 1**

#### **Preparations**

- Switch off the ignition.
- Jack up the motorcycle.
- Remove the seat.

#### **Mounting the UST for riding**

- Connect the diagnosis plug-in cable **(4)** with the motorcycle wiring harness **(7)** and the UST adapter **(1)**.

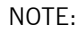

The plug-in connector **(6)** is used to activate and deactivate the ignition. Plug-in connector disconnected --> ignition off. Plug-in connector connected --> ignition on.

- Pull the protective sleeve **(3)** over the UST adapter **(1)** and under the fixation rubber element of the battery (Figure **A**).
- Route the diagnosis plug-in cable.

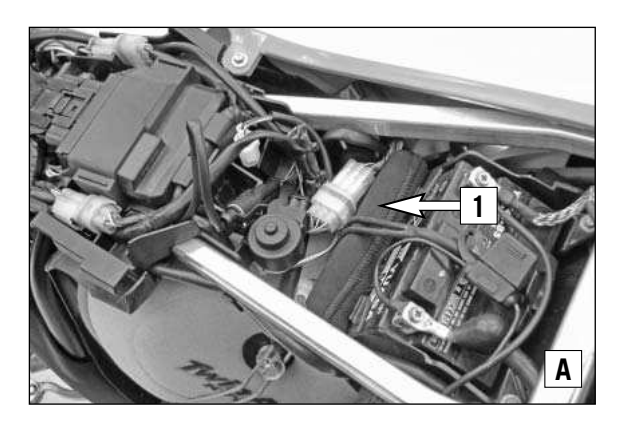

#### **LI CAUTION**

**Route the diagnosis plug-in cable such that it is not damaged when the seat is mounted.**

NOTE:

While data is being recorded during the ride, the plug-in connector **(6)** for the ignition must be disconnected --> ignition off.

#### **Final steps**

Mount the seat.

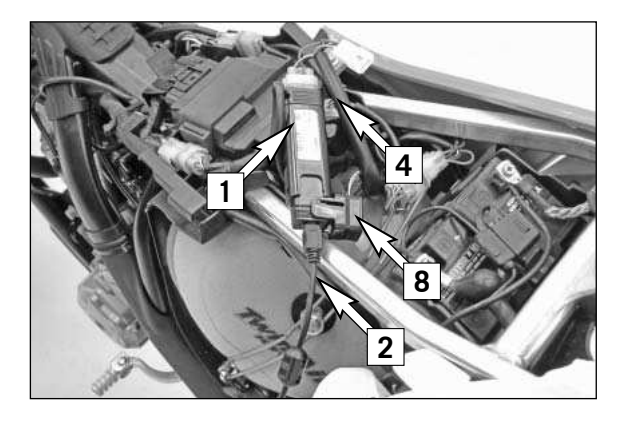

#### **Mounting the UST adapter for use on the PC (models with battery)**

- Connect the diagnosis plug-in cable **(4)** with the motorcycle wiring harness and the UST adapter **(1)**.
- Connect the USB cable **(2)** with the UST adapter **(1)**.

#### NOTE:

To connect the USB cable, pull the movable part **(8)** of the UST adapter up and fold it to the side.

Connect the USB cable with the PC.

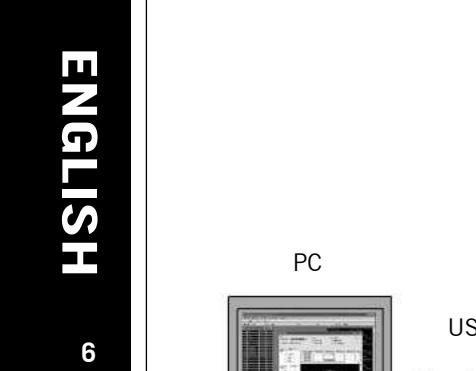

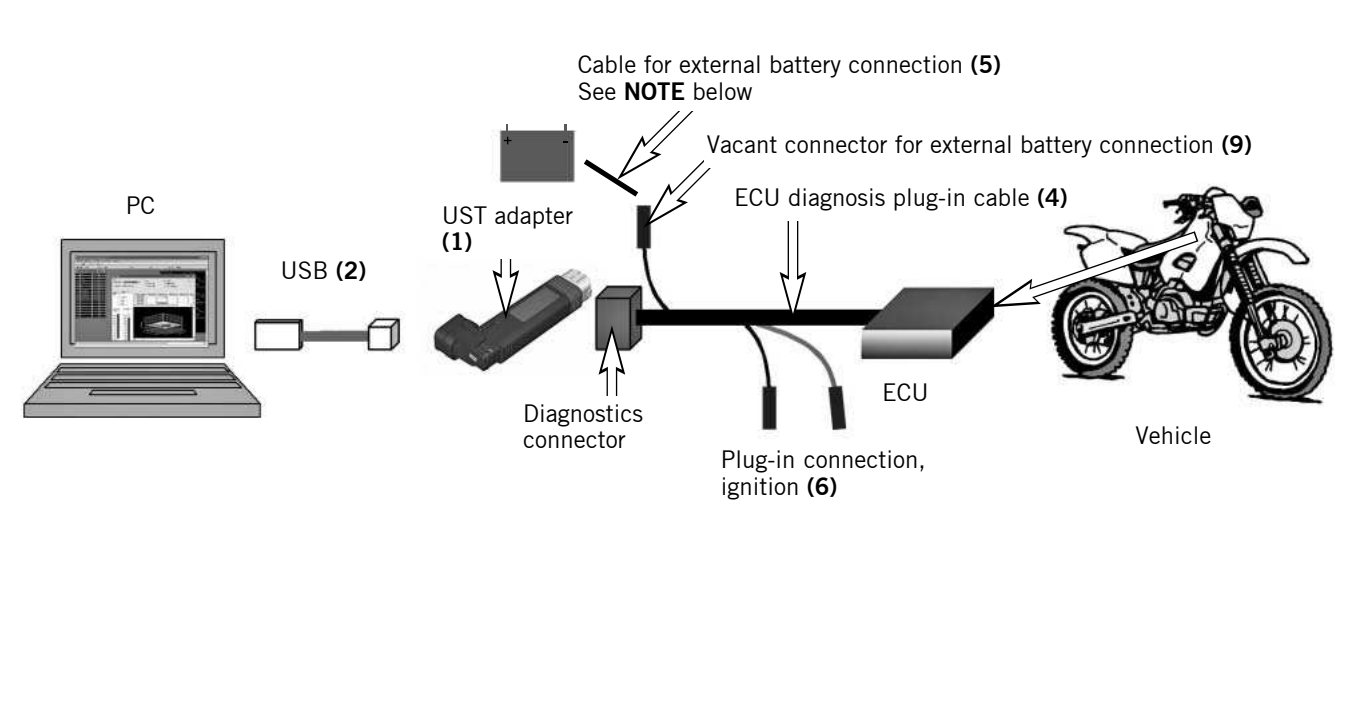

#### NOTE:

For a variety of applications on the PC, the plug-in connector **(6)** for the ignition must be closed --> ignition on.

If the ignition is not required, disconnect the plug-in connector, as the battery will otherwise discharge. To save battery power while the ignition is switched on, switch off all power consumers such as the lights, turn signals, etc.

To use the software on a PC, you will also need the associated software It can be downloaded directly from the KTM homepage at **www.ktm.at**. Also available on the KTM homepage at **www.ktm.at** is a detailed installation and operating manual of the software.

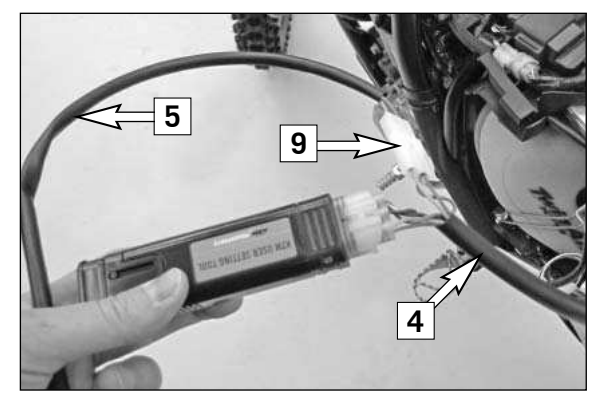

#### **Mounting the UST adapter for use on the PC (models without battery)**

NOTE:

To be able to switch the ignition on and off in models without a battery, an external battery is needed.

- Connect the cable for the external battery connection **(5)** to an external battery (not included) and a vacant connector **(9)** of the diagnosis plugin cable **(4)**.
- Connect the USB cable **(2)** with the UST adapter **(1)**.
- Connect the USB cable with the PC.

#### **CAUTION** Ţ

**When connecting the battery using the cable for the external battery connection, ensure that the cable marked red is connected to the positive terminal and the black cable to the negative terminal.**

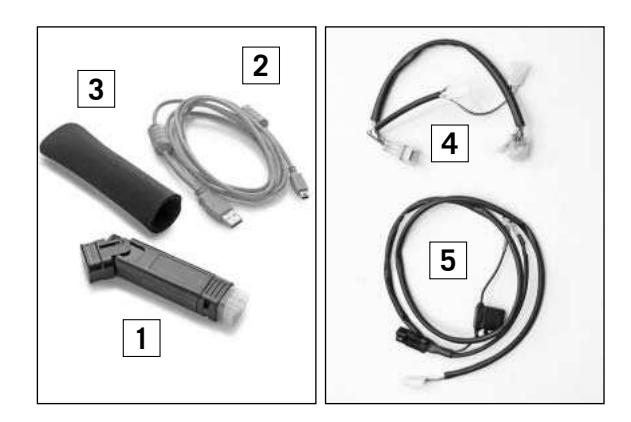

#### **Volume della fornitura:**

- N. 1 adattatore UST (User setting tool) **(1)** 69029096000
- N. 1 cavo USB (2) 69029096020<br>N. 1 guaina protettiva per l'adattatore UST (3) 69029096030
- N. 1 guaina protettiva per l'adattatore UST **(3)** 69029096030

N. 1 cavo di diagnosi

- N. 1 cavo di diagnosi **(4)**
	- N. 1 cavo per il collegamento della batteria esterna **(5)**

### **AVVERTIMENTO**

#### **Si consiglia di utilizzare l'UST solo in collaborazione con un'officina autorizzata KTM.**

**Tenere conto del fatto che con l'UST si possono apportare regolazioni tali da compromettere il corretto funzionamento della motocicletta e/o causare addirittura danni al motore. Per l'utilizzo dell'UST sulla motocicletta è necessaria una mappatura speciale, che può essere richiesta al proprio concessionario KTM. Nel momento in cui si installa tale mappatura, viene meno qualsiasi diritto alla garanzia. Poiché l'UST è realizzato con componenti elettronici, deve essere maneggiato con la massima attenzione. Evitare qualsiasi contatto con polvere, sporco e acqua.** 

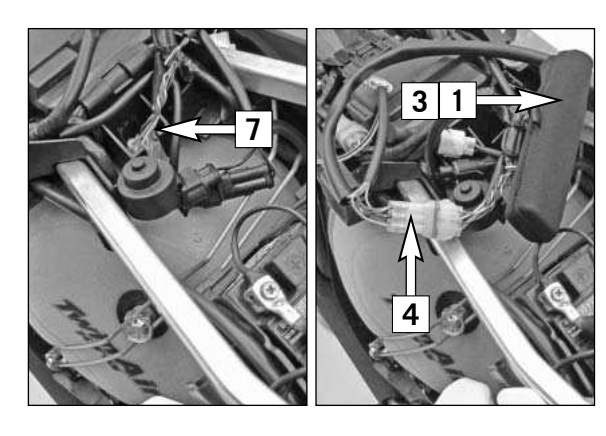

#### **Operazioni preliminari**

- Disinserire l'accensione.
- Porre la motocicletta sul cavalletto alzamoto.
- Smontare la sella.

#### **Montaggio dell'UST per la guida**

- Collegare il cavo di diagnosi **(4)** al fascio di cavi della motocicletta **(7)** e all'adattatore UST **(1)**.

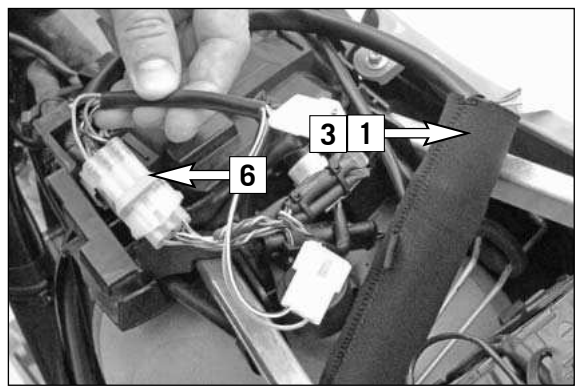

#### NOTA:

Il connettore **(6)** serve a inserire e disinserire l'accensione. Connettore scollegato --> accensione disinserita. Connettore collegato --> accensione inserita.

- Tirare la guaina protettiva **(3)** sopra l'adattatore UST **(1)** e spingerla sotto il gommino di fissaggio della batteria (figura **A**).
- Disporre il cavo di diagnosi.

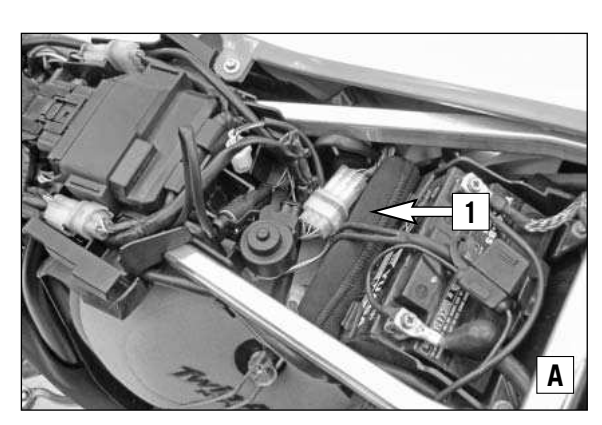

#### **L** AVVERTIMENTO

**Disporre il cavo di diagnosi in modo che durante il montaggio della sella non rischi di venire danneggiato.**

#### NOTA:

Per la registrazione dei dati durante la guida, il connettore **(6)** dell'accensione deve essere scollegato --> accensione disinserita.

#### **Operazioni successive**

- Montare la sella.

**7**

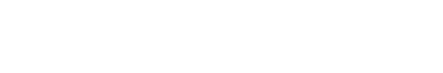

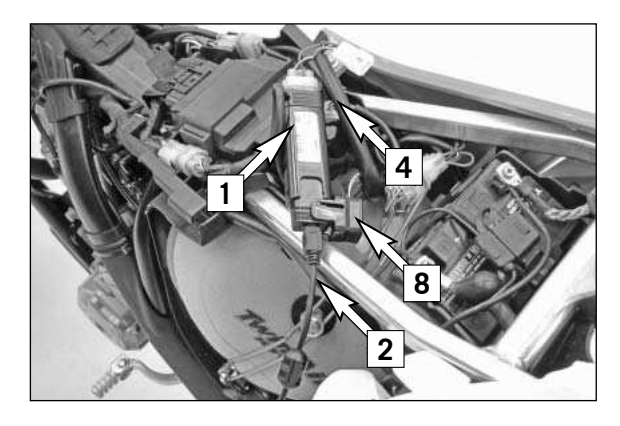

#### **Montaggio dell'adattatore UST per l'utilizzo sul PC (Modelli con batteria)**

- Collegare il cavo di diagnosi **(4)** al fascio di cavi della motocicletta e all'adattatore UST **(1)**.
- Collegare il cavo USB **(2)** all'adattatore UST **(1)**.

NOTA:

Per il collegamento del cavo USB, lo sportello **(8)** dell'adattatore UST va sollevato e ribaltato di lato.

Collegare il cavo USB al PC.

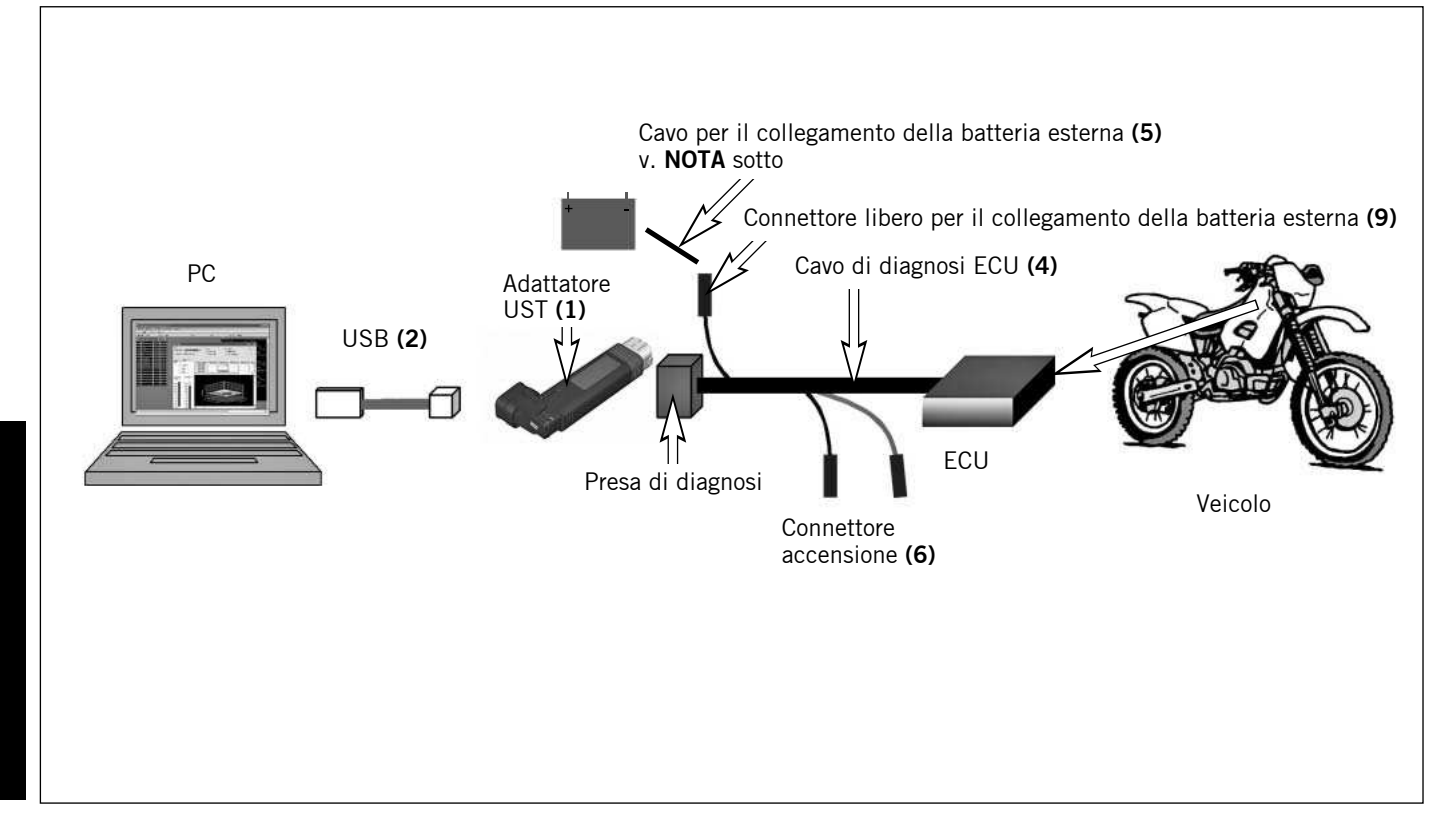

**ITALIANO**

**ITALIANO** 

#### NOTA:

Diverse applicazioni del PC richiedono che il connettore **(6)** dell'accensione sia collegato --> accensione inserita.

Se l'accensione non è necessaria, scollegare il connettore, in modo da evitare che la batteria si scarichi. Ad accensione inserita, per evitare di danneggiare la batteria, disinserire tutte le utenze quali luci, indicatori di direzione, ecc.

Sul PC deve essere installato il relativo software, scaricabile direttamente dall'homepage KTM **www.ktm.at**. Dall'homepage KTM **www.ktm.at** è possibile inoltre scaricare il manuale dettagliato per l'installazione e l'uso del software.

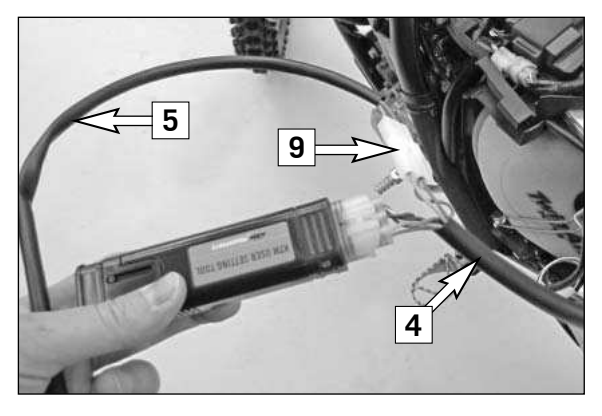

#### **Montaggio dell'adattatore UST per l'utilizzo sul PC (Modelli senza batteria)**

NOTA:

Per disinserire e inserire l'accensione nei modelli senza batteria, è necessaria una batteria esterna.

- Collegare il cavo di collegamento della batteria esterna **(5)** a una batteria esterna (non fornita in dotazione) e al connettore libero **(9)** del cavo di diagnosi **(4)**.
- Collegare il cavo USB **(2)** all'adattatore UST **(1)**.
- Collegare il cavo USB al PC.

#### **AVVERTIMENTO** Ţ

**Nell'effettuare il collegamento alla batteria attraverso il cavo per il collegamento esterno, assicurarsi che il cavo rosso venga collegato al polo positivo e il cavo nero al polo negativo.**

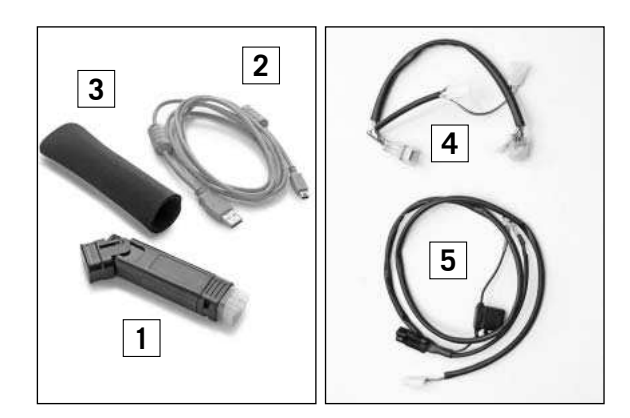

#### **Contenu de la livraison :**

1x Adaptateur pour User setting tool (UST) **(1)** 69029096000 1x câble USB (2)<br>1x manchon protecteur pour adaptateur (3) 69029096030 1x manchon protecteur pour adaptateur **(3)** 69029096030 1x câble pour connecteur de diagnostic

1x câble pour connecteur de diagnostic **(4)** 1x câble pour raccordement auxiliaire de batterie **(5)**

#### **ATTENTION** Ţ.

**Il est recommandé d'utiliser l'UST uniquement en collaboration avec un atelier agréé KTM.** 

**Vous devez être conscient qu'en travaillant avec l'UST, vous risquez de dérégler votre moto et de ce fait de l'empêcher de fonctionner correctement et/ou même de l'endommager. Pour l'utilisation de l'UST, un mapping spécial est requis sur votre moto, disponible auprès de votre revendeur KTM. L'installation de ce mapping sur votre moto annule tout droit à la garantie. L'UST étant composé d'éléments électroniques, le manipuler avec les plus grandes précautions. Éviter tout contact avec la poussière, la saleté et l'eau.** 

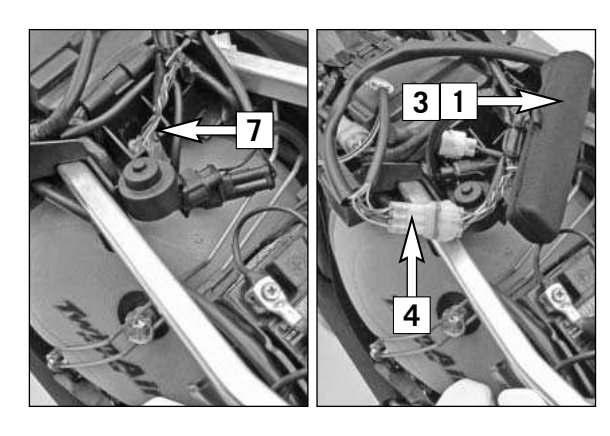

#### **Travaux préalables**

- Couper le contact.
- Béquiller la moto.<br>- Déposer la selle
- Déposer la selle.

#### **Montage de l'UST pour le trajet**

- Raccorder le câble du connecteur de diagnostic **(4)** au faisceau de câble de la moto **(7)** et à l'adapteur UST **(1)**.

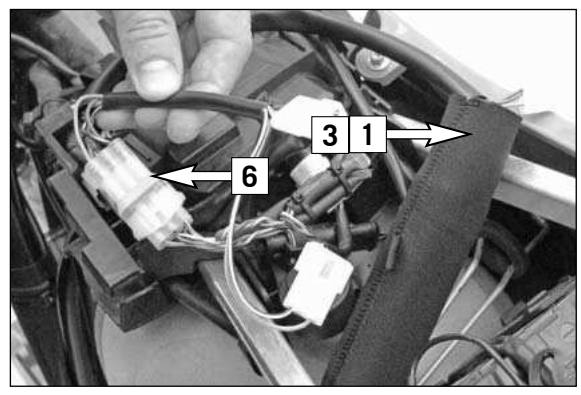

#### REMARQUE :

Le connecteur **(6)** permet d'activer ou de désactiver l'allumage. Connecteur déconnecté --> allumage coupé. Connecteur connecté --> allumage enclenché.

- Faire passer le manchon protecteur **(3)** au-dessus de l'adaptateur UST **(1)** et sous le caoutchouc de fixation de la batterie (figure **A**).
- Déplacer le câble de connecteur de diagnostic.

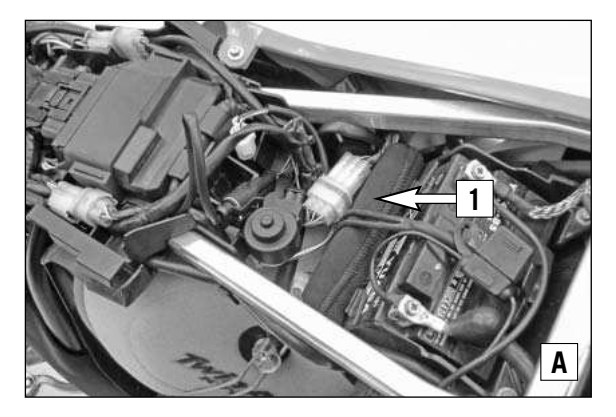

#### **LE ATTENTION**

**Placer le câble de connecteur de diagnostic de manière à ne pas l'endommager lors du remontage de la selle.**

#### REMARQUE :

Pendant l'enregistrement des données pour le trajet, la connexion **(6)** pour l'allumage doit être déconnectée --> allumage coupé.

#### **Travaux ultérieurs**

- Poser la selle.

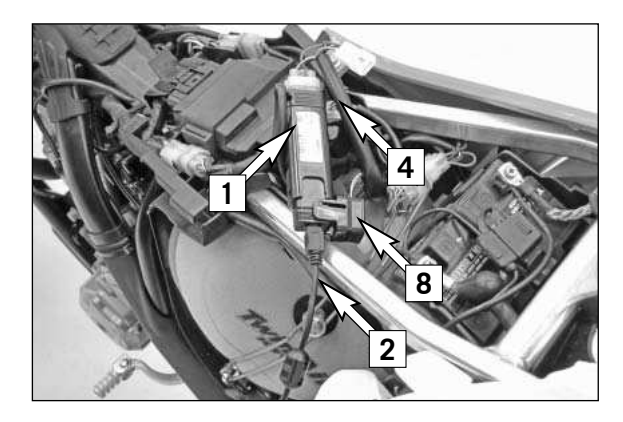

#### **Montage de l'adaptateur UST pour l'utilisation sur PC (modèles avec batterie)**

- Raccorder le câble du connecteur de diagnostic **(4)** au faisceau de câble de la moto et à l'adapteur UST **(1)**.
- Raccorder le câble USB **(2)** à l'adaptateur UST **(1)**.

#### REMARQUE :

pour raccorder le câble USB, relever le volet **(8)** de l'adaptateur USB et le rabattre sur le côté.

Relier le câble USB au PC.

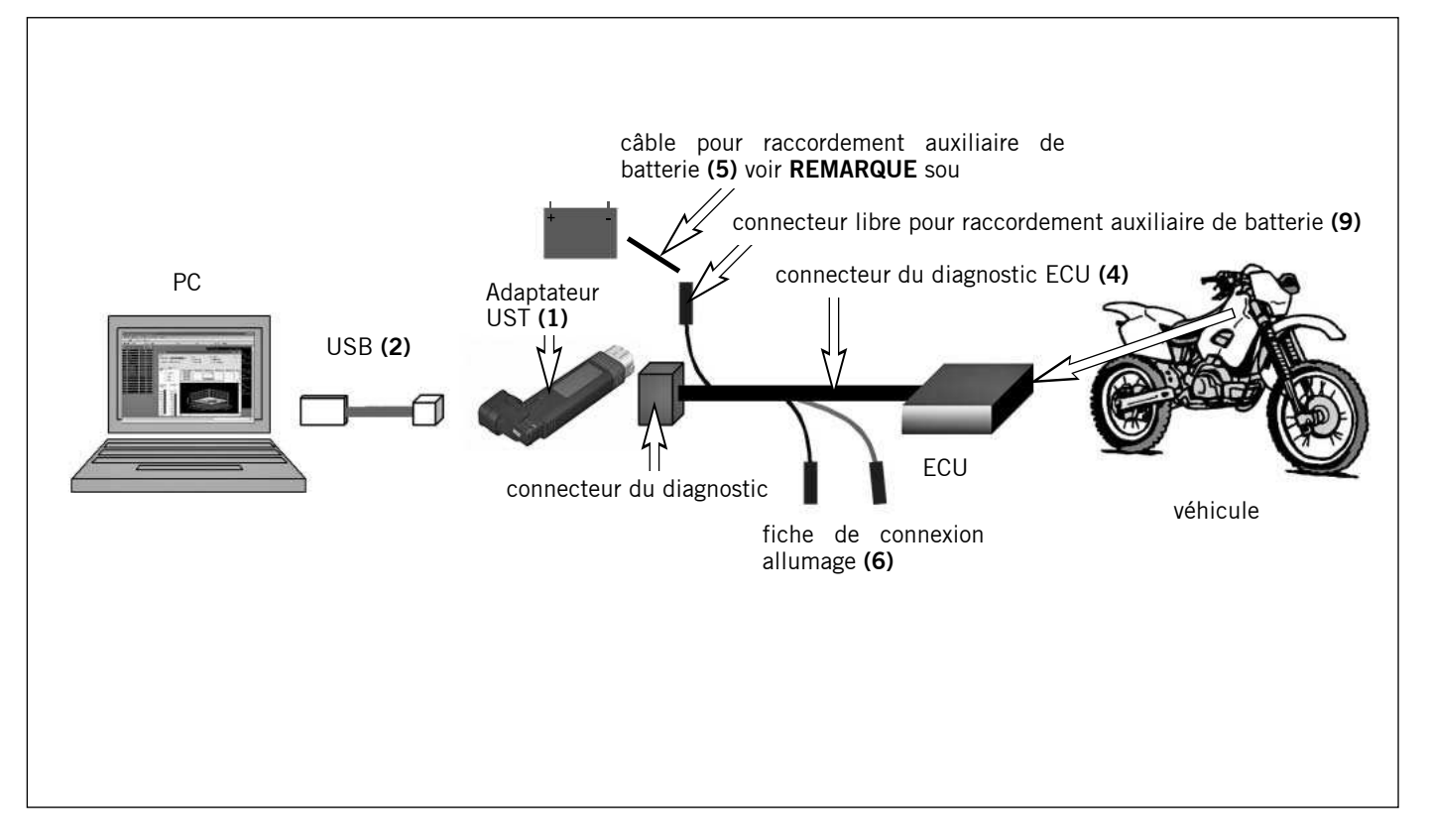

## REMARQUE :

Pour certaines applications du PC, la connexion **(6)** de l'allumage doit être raccordée --> allumage enclenché.

Si l'allumage n'est pas requis, déconnecter la connexion pour éviter une décharge de la batterie. Pour préserver la batterie lorsque l'allumage est enclenché, penser à couper l'ensemble des consommateurs tels que les feux, les clignotants, etc.

L'utilisation de cet outil sur le PC requière en outre le logiciel correspondant. Il peut être téléchargé sur le site de KTM **www.ktm.at**. La notice d'installation et d'utilisation de ce logiciel se trouve également sur le site de KTM **www.ktm.at**.

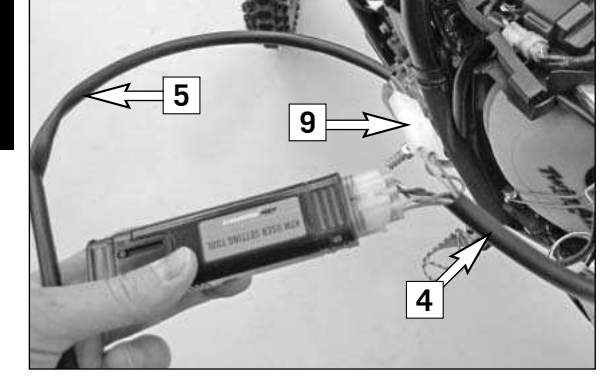

#### **Montage de l'adaptateur UST pour l'utilisation sur PC (modèles sans batterie)**

#### REMARQUE :

Pour pouvoir couper resp. enclencher l'allumage des modèles sans batterie, une batterie auxiliaire est requise.

- Raccorder le câble pour batterie auxiliaire **(5)** à une batterie auxiliaire (non fourni à la livraison) et au connecteur libre **(9)** du câble du connecteur de diagnostic **(4)**.
- Raccorder le câble USB **(2)** à l'adaptateur UST **(1)**.
- Relier le câble USB au PC.

#### **ATTENTION** Ţ

**Lors du raccordement du câble pour batterie auxiliaire à la batterie, veiller à ce que le câble identifié en rouge soit relié à la borne plus et le câble noir à la borne moins.**

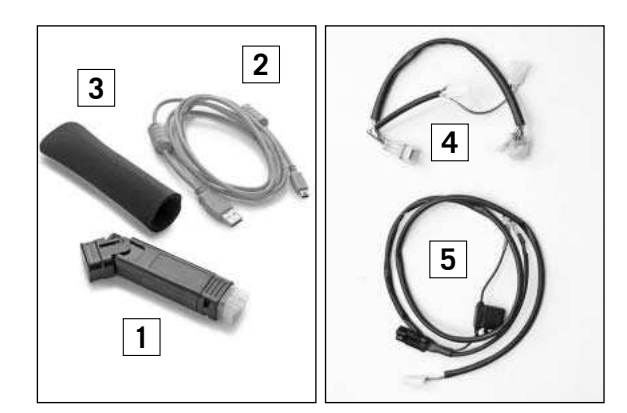

**Volumen de suministro:** 

1x adaptador UST (User setting tool) **(1)** 69029096000 1x cable USB (2) 1x funda protectora para adaptador UST **(3)** 69029096030 1x cable de conector de diagnóstico 1x cable de conector de diagnóstico **(4)**

1x cable de conexión para batería externa **(5)**

## **H** AVISO

#### **Se recomienda utilizar la UST sólo con ayuda de un taller especializado autorizado de KTM.**

**Tenga muy en cuenta que la UST permite realizar ajustes en la motocicleta que podrían impedir su correcto funcionamiento y/o podrían provocar daños en el motor. Para utilizar la UST se necesita un mapping especial para la motocicleta que puede obtenerse en los concesionarios KTM. En caso de implementarse este mapping a la motocicleta, todos los derechos de garantía quedarán invalidados. Debido a que la UST está formada por componentes electrónicos, es imprescindible tratarla con sumo cuidado. Debe evitarse todo contacto con polvos, suciedad y agua.** 

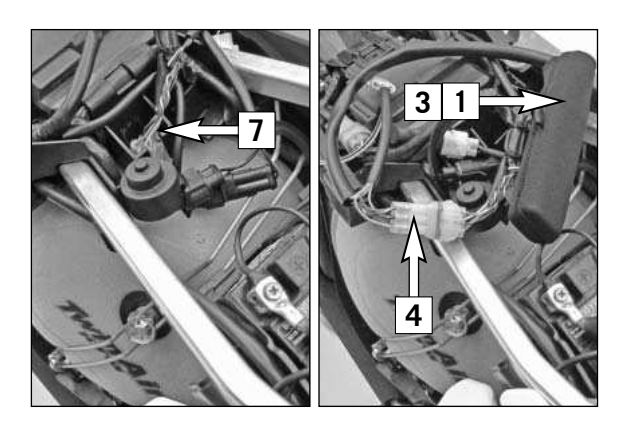

#### **Trabajos previos**

- Desconectar el encendido.
- Levantar la motocicleta sobre tacos.
- Desmontar el asiento.

#### **Montaje de la UST para la circulación**

- Conectar el cable del conector de diagnóstico **(4)** al mazo de cables de la motocicleta **(7)** y al adaptador UST **(1)**.

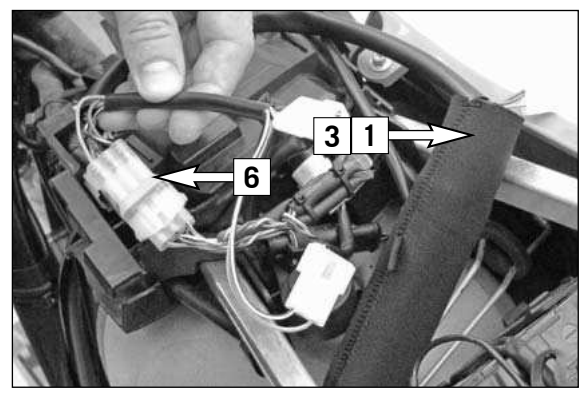

#### NOTA:

El conector **(6)** permite activar y desactivar el encendido. Conector separado --> encendido desconectado. Conector cerrado --> encendido conectado.

- Deslizar la funda protectora **(3)** sobre el adaptador UST **(1)**y pasarla bajo la goma de fijación de la batería (figura **A**).
- Colocar el cable del conector de diagnóstico.

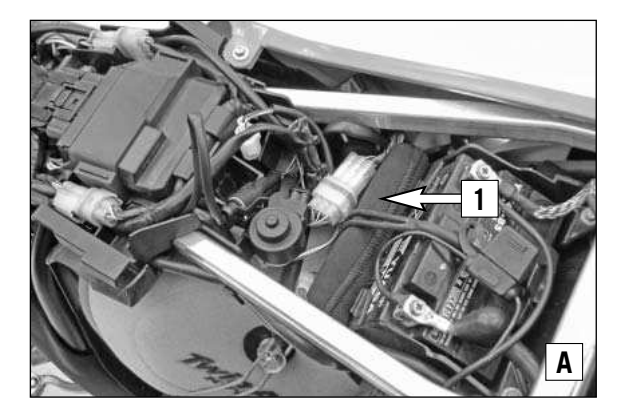

#### **LI** AVISO

Colocar el **cable del conector de diagnóstico procurando que no pueda resultar dañado al montar el asiento.**

#### NOTA:

Durante el registro de datos al circular, el conector **(6)** del encendido debe estar separado --> encendido desconectado.

#### **Trabajos posteriores**

- Montar el asiento.

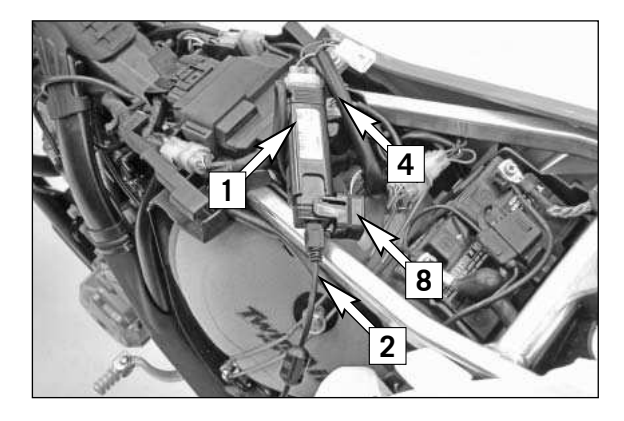

#### **Montaje del adaptador UST para el uso en un PC (Modelos con batería)**

- Conectar el cable del conector de diagnóstico **(4)** al mazo de cables de la motocicleta y al adaptador UST **(1)**.
- Conectar el cable USB **(2)** al adaptador UST **(1)**.

#### NOTA:

Para conectar el cable USB, levantar la tapa **(8)** del adaptador UST hacia arriba y abatirla hacia un lado.

Conectar el cable USB al PC.

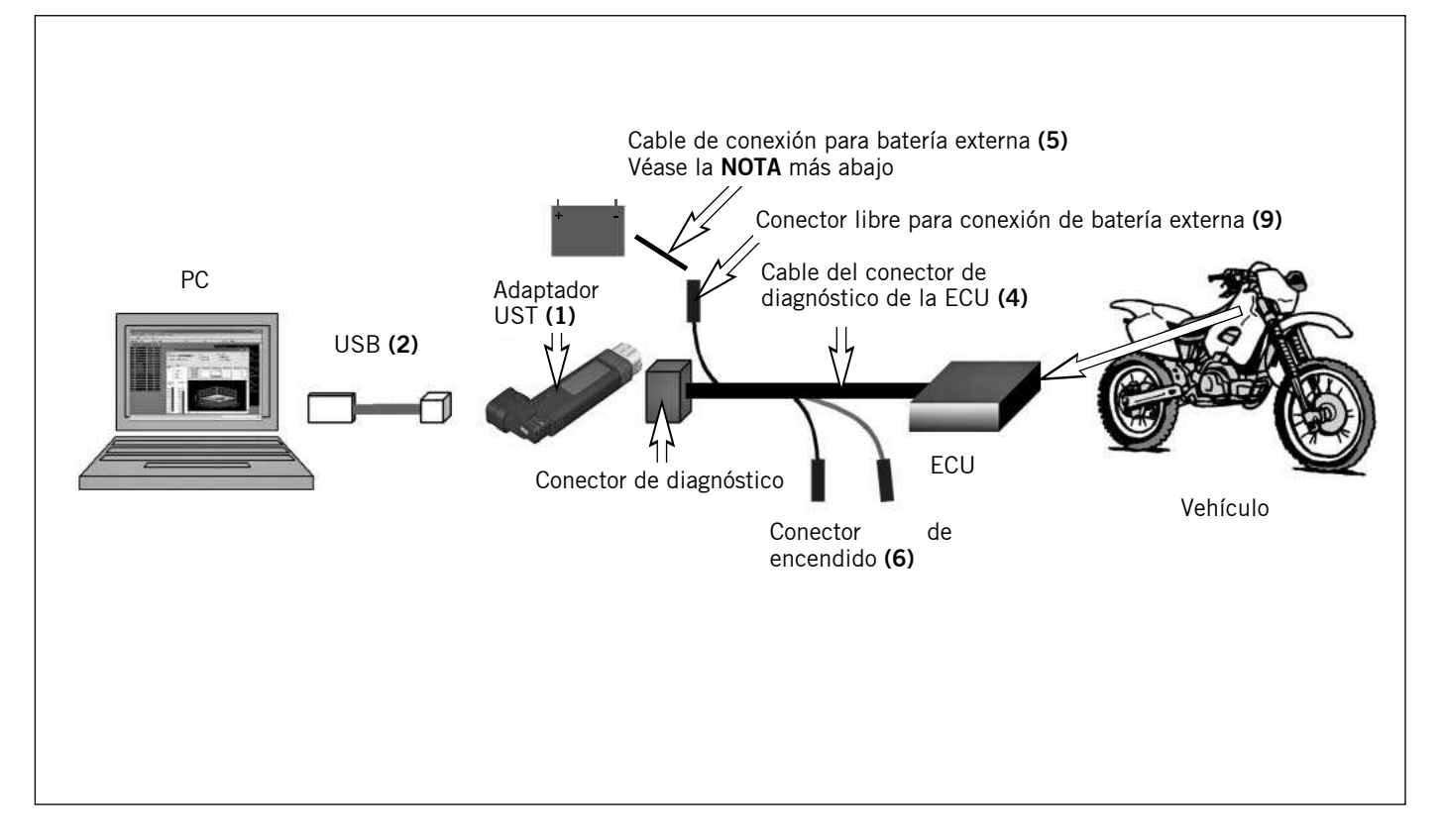

#### NOTA:

Para ejecutar las aplicaciones del PC, el conector **(6)** del encendido debe estar cerrado --> encendido conectado.

Si no se necesita el encendido, separe el conector para que no se descargue la batería. Para cuidad la batería cuando el encendido esté conectado, asegúrese de que todos los consumidores (luz, intermitentes, etc.) estén apagados.

Para utilizar el software en el PC también se necesita el software correspondiente. Se puede descargar directamente desde la página web de KTM **www.ktm.at**. Asimismo, en la página web de KTM **www.ktm.at** también se puede descargar un manual de instrucciones y de instalación del software.

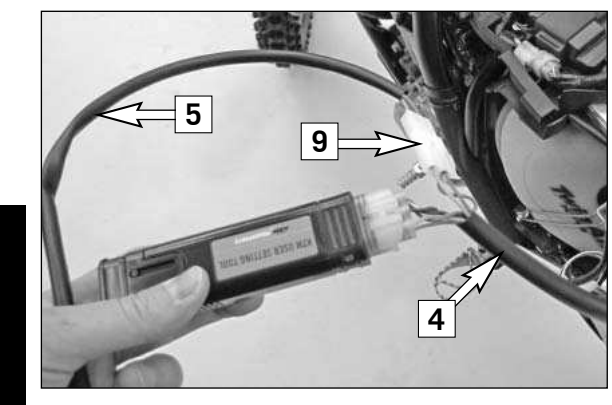

#### **Montaje del adaptador UST para el uso en un PC (Modelos sin batería)**

#### NOTA:

Para poder conectar y desconectar el encendido en los modelos sin batería se necesita una batería externa.

- Conectar el cable de conexión para batería externa **(5)** a una batería externa (no incluida en el volumen de suministro) y en el conector libre **(9)** del cable del conector de diagnóstico **(4)**. - Conectar el cable USB **(2)** al adaptador UST **(1)**.

- Conectar el cable USB al PC.

## **L** AVISO

**Al realizar la conexión a la batería con el cable de conexión para batería externa debe prestarse atención a que el cable rojo se conecte al polo positivo y el cable negro al polo negativo.**